# Integrated Services Delivery System

A system designed to bring together different organizations and services to help job seekers and employers in the local community.

## Table of Contents.

| Log in to the ISDS        | 2  |
|---------------------------|----|
| Create New Account        | .3 |
| Members Menu              | 3  |
| Schedule Your Orientation | 4  |
| Schedule Your Workshop    | 5  |
| Resume Builder            | 6  |
| Share Your Story          | 7  |
| Youth Forms               | 7  |
| Document Upload           | 8  |
| Check Your Progress       | 8  |
| Resume Management         | 9  |
| Account Services          | 9  |
| E-Sign Documents          | 11 |
| ISDS Bilingual            | 11 |

#### Log In

Using internet browser like Chrome, navigate to: <u>https://isds.ypic.com</u>. You would see the welcome menu of the ISDS.

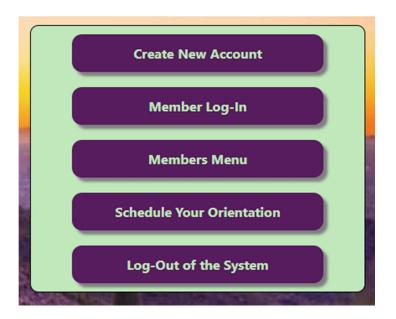

Press the Log In button to access the welcome screen. Enter your User Name and Password; you can also Log In scanning the QR code.

|     | Login Required                                                 |        |
|-----|----------------------------------------------------------------|--------|
|     | Please Log-In to Continue                                      |        |
|     | User Name: <u>Forgot</u><br>Password: <u>UserName/Password</u> |        |
|     | Log-In                                                         |        |
|     | OR<br>Press the camera button to Log-In with QR Code           |        |
| No. |                                                                |        |
|     |                                                                | Sec. 1 |
|     |                                                                | 5      |

#### Create New Account.

| Create New Account           |                                                                     |  |  |  |
|------------------------------|---------------------------------------------------------------------|--|--|--|
| UserName:                    | User Name Verify Unique                                             |  |  |  |
| Hint:                        | Create your personal UserName or use your AJC number                |  |  |  |
| Suggestion:                  | Do NOT use your Social Security number!                             |  |  |  |
| First Name:                  | First Name                                                          |  |  |  |
| Middle Initial:              |                                                                     |  |  |  |
| Last Name:                   | Last Name                                                           |  |  |  |
| Date of Birth:               | Select Month V Select Date V Select Birth Year V                    |  |  |  |
| Phone Number:                | 000000000                                                           |  |  |  |
| Cellular Carrier:            | Select From List                                                    |  |  |  |
|                              | carrier, you agree to receive text messages regarding this account. |  |  |  |
| E-Mail Address:              | none@none.com                                                       |  |  |  |
| Enter a new password:        | password                                                            |  |  |  |
| Re-Enter password:           | password                                                            |  |  |  |
| How did you learn about us?: | Select from List                                                    |  |  |  |
|                              | Register Now!                                                       |  |  |  |

You can create your own ISDS account filling all the fields on the form.

After you Log In you can go to the MEMBERS MENU, you will see this different options:

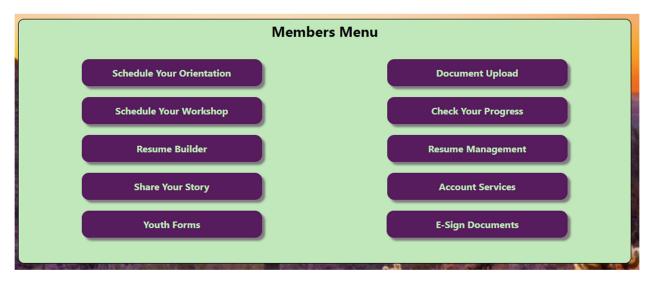

## Schedule Your Orientation.

You can see a list of different Orientations, in the left side you can click on the "Enroll Now" button to enroll on any Orientation.

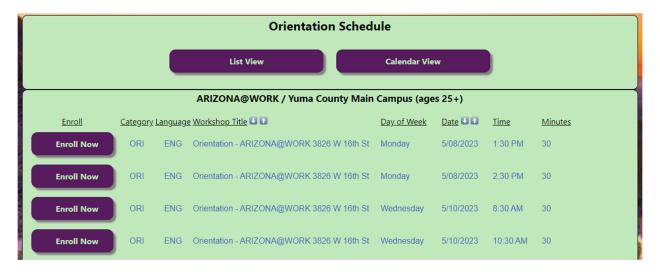

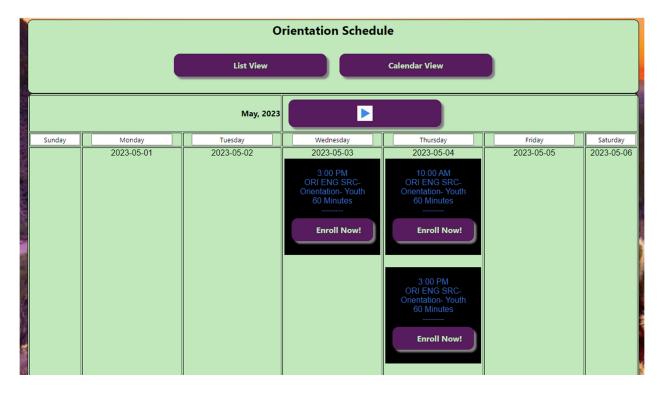

You can also click on the "Calendar View" button to see in a calendar format all the Orientations.

## Schedule Your Workshop.

You can see a list of different Workshops, in the left side you can click on the "Enroll Now" button to enroll on any Workshop.

|                                                        |                 |          | Workshop Sch                                      | edule              |            |             |                |
|--------------------------------------------------------|-----------------|----------|---------------------------------------------------|--------------------|------------|-------------|----------------|
|                                                        |                 |          | List View                                         | Calendar View      |            |             |                |
|                                                        |                 | AR       | RIZONA@WORK / Yuma County Ma                      | ain Campus (ages 2 | <u>5+)</u> |             |                |
|                                                        | <u>Category</u> | Language | e Workshop Title 🕔 👔                              | Day of Week        | Date ⊍ 🖬   | <u>Time</u> | <u>Minutes</u> |
| Enroll Now!                                            | ELI             | ENG      | AWC Eligibility (English/Spanish)                 | Thursday           | 5/04/2023  | 9:00 AM     | 60             |
| Enroll Now!                                            | TST             | ENG      | AWC Pre & Post TABE                               | Thursday           | 5/04/2023  | 9:00 AM     | 420            |
| Enroll Now!                                            | CAR             | SPA      | Build Your Resume                                 | Thursday           | 5/04/2023  | 9:00 AM     | 120            |
| Call to be placed<br>on Waiting List<br>(928) 329 0990 | CAR             | ENG      | Career Exploration/On Line Learning<br>w/Linkedin | Thursday           | 5/04/2023  | 9:00 AM     | 120            |
| Call to be placed<br>on Waiting List<br>(928) 329 0990 | ELI             | ENG      | Equus Eligibility                                 | Thursday           | 5/04/2023  | 9:00 AM     | 120            |
| Enroll Now!                                            | ELI             | ENG      | Equus Eligibility                                 | Thursday           | 5/04/2023  | 9:30 AM     | 120            |
| Enroll Now!                                            | ELI             | ENG      | Equus Eligibility                                 | Thursday           | 5/04/2023  | 10:00 AM    | 120            |

You can also click on the "Calendar View" button to see in a calendar format all the Workshops.

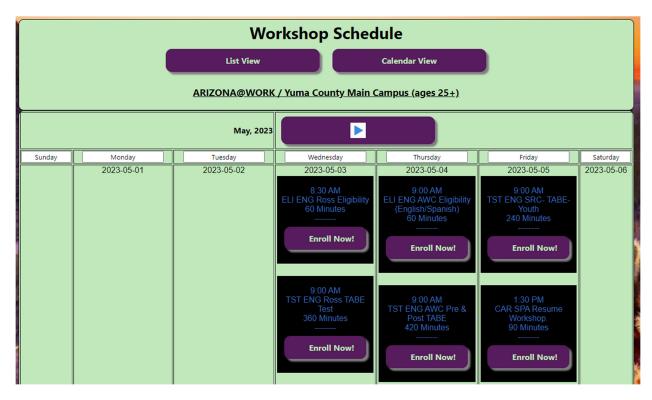

## Resume Builder.

This option would let you build a resume in the ISDS.

|                                            |                                                 | Resume Builder           |                                    |         |
|--------------------------------------------|-------------------------------------------------|--------------------------|------------------------------------|---------|
| Contact Information<br>First Name: Fern    | nando                                           | MI: A                    | Last Name: Sanchez                 |         |
| Address: xd v                              |                                                 |                          |                                    |         |
| City: xc                                   |                                                 | State: AZ                | ZIP Code: 85364                    |         |
| Telephone: 9282                            |                                                 |                          |                                    |         |
| E-Mail: fem                                | nando_amhed@hotmail.com                         |                          |                                    |         |
|                                            | U                                               | pdate Contact Informatio | n                                  |         |
|                                            | And a subscription of the local division of the |                          | MARKA                              |         |
|                                            |                                                 |                          |                                    |         |
| Resume Title                               |                                                 |                          |                                    |         |
| Objective                                  |                                                 |                          |                                    |         |
|                                            |                                                 |                          |                                    |         |
|                                            |                                                 |                          |                                    |         |
|                                            |                                                 |                          |                                    |         |
| Skills<br>Skill 1:                         |                                                 | Skill 2:                 | Skill 3:                           |         |
| Skill 4:                                   |                                                 | Skill 5:                 | Skill 6:                           |         |
|                                            |                                                 | Skill 8:                 | Skill 9:                           |         |
| Most Recent Employer                       |                                                 |                          |                                    |         |
| Name:                                      |                                                 |                          |                                    |         |
| Location:                                  |                                                 |                          |                                    |         |
| Supervisor:<br>Telephone:                  |                                                 |                          |                                    |         |
| Start Date: mm,                            | i/dd/yyyy 🗖 yyyy-mm-dd                          |                          |                                    |         |
|                                            | /dd/yyyy 🗖 yyyy-mm-dd                           |                          |                                    |         |
| Position:                                  |                                                 |                          |                                    |         |
| Duties                                     |                                                 |                          |                                    |         |
| Duties:                                    |                                                 |                          |                                    |         |
|                                            |                                                 |                          |                                    |         |
| Telephone:                                 |                                                 |                          |                                    |         |
| Start Date: m                              |                                                 |                          |                                    |         |
| End Date: m<br>Position:                   | m/dd/yyyy □ yyyy-mm-dd                          |                          |                                    |         |
| rosition.                                  |                                                 |                          |                                    |         |
| Duties:                                    |                                                 |                          |                                    |         |
|                                            |                                                 |                          |                                    |         |
| Previous Employer                          |                                                 |                          |                                    |         |
| Name:                                      |                                                 |                          |                                    |         |
| Location:                                  |                                                 |                          |                                    |         |
| Supervisor:<br>Telephone:                  |                                                 |                          |                                    |         |
| Start Date: m                              | nm/dd/yyyy 	☐ yyyy-mm-dd                        |                          |                                    |         |
| End Date: m                                |                                                 |                          |                                    |         |
| Position:                                  |                                                 |                          |                                    |         |
|                                            |                                                 |                          |                                    |         |
| Duties:                                    |                                                 |                          |                                    |         |
| Most Report Educat                         |                                                 |                          |                                    |         |
| Most Recent Education<br>Institution Name: |                                                 |                          |                                    |         |
| Course of Study:                           | ]                                               |                          |                                    |         |
| Credential:                                |                                                 |                          |                                    |         |
| Previous Education                         |                                                 |                          |                                    |         |
| Institution Name:                          |                                                 |                          |                                    |         |
| Course of Study:                           |                                                 |                          |                                    |         |
| Credential:                                |                                                 |                          |                                    |         |
| Previous Education                         |                                                 |                          |                                    |         |
| Institution Name:                          |                                                 |                          |                                    |         |
| Course of Study:<br>Credential:            |                                                 |                          |                                    |         |
|                                            |                                                 |                          |                                    |         |
|                                            |                                                 | o not leave any empty    |                                    |         |
| If inform                                  |                                                 |                          | . In the case of dates, enter 0000 | -00-00. |
|                                            |                                                 | Save Resume              |                                    |         |
|                                            |                                                 | Save Resume              |                                    |         |

## Share Your Story.

Once you have obtained a new job you can share your success story with us.

|                                                                                                    | Tell us your good news! |  |  |  |
|----------------------------------------------------------------------------------------------------|-------------------------|--|--|--|
| For the continued improvement of our services, please share your success with us by submitting your employment information onceyou have obtained a new job. This information makes it possible for us to continue provide quality service to YOU and the community at no cost. Please complete the following information and press the <b>Update Now</b> button at the bottom of the form. Thank you for your assistance! |                         |  |  |  |
| Name of Employer:                                                                                                    |                         |  |  |  |
| Position Title:                                                                                                    |                         |  |  |  |
| Hours per Week:                                                                                                    |                         |  |  |  |
| Start Date:                                                                                                    |                         |  |  |  |
| Date Format:                                                                                                    | yyyy/mm/dd              |  |  |  |
| Start Wage:                                                                                                    |                         |  |  |  |
| Category of Employement:                                                                                                    | Other 👻                 |  |  |  |
| Comments:                                                                                                    |                         |  |  |  |
| Update                                                                                                    | Now Clear Form          |  |  |  |

#### Youth Forms.

You can find in here Certificates, Forms and Procedures.

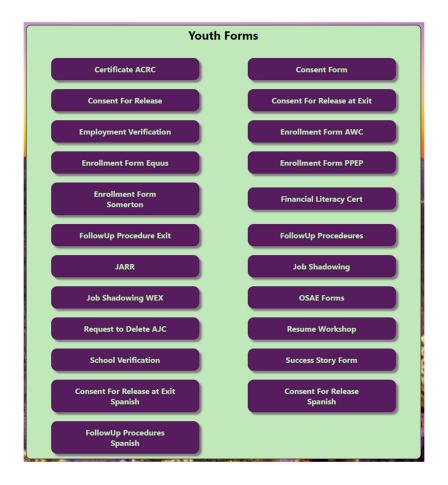

## Document Upload.

You can upload your documents, such as: US Social Security Cards, State Drivers Licenses and US Passports.

| Eligibility Documents                                                                                                    |                        |                                                                                                |  |
|----------------------------------------------------------------------------------------------------|------------------------|------------------------------------------------------------------------------------------------|--|
| May 8, 2023<br>May 8, 2023<br>Nov 16, 2022                                                                                                    |                        | Provisional-92eee.png<br>Provisional-93222.png<br>Provisional-BFW Re-Baseline Repository.doc70 |  |
|                                                                                                    | Upload Elig            | ibility Documents                                                                              |  |
| Accepta                                                                                                    | ble Eligibility Docum  | ents include (but are not limited to):                                                         |  |
| <ul> <li>US Social Security Card</li> <li>State Drivers License</li> <li>US Passport / Permanent Resident</li> <li>DD-214</li> <li>Vocational Rehabilitation letter / F</li> <li>WIOA Applicant Statement / Hom</li> </ul> | Physician Release Form |                                                                                                |  |
| Choose Files                                                                                                    | No file chosen         | 1) press 'Choose Files' button to browse                                                       |  |
| Upload Document                                                                                                    |                        | 2) press 'Upload Document' button                                                              |  |
| Maximum document size is 2 mb                                                                                                    |                        | The document title will appear in the list above                                               |  |

#### Check your Progress.

Here you will see when you did your Orientation or Workshops. Also you will see when did you register by yourself in the Check – In system.

| Fernando A Sanchez                                  |                                                                   |                                                   |  |  |
|-----------------------------------------------------|-------------------------------------------------------------------|---------------------------------------------------|--|--|
| <u>Member History</u>                               |                                                                   |                                                   |  |  |
| <u>Workshop Title</u><br>Orientation<br>Orientation | <u>Scheduled For</u><br>10/10/2014 8:30 AM<br>10/03/2014 8:30 AM  | <u>Date Completed</u><br>2015-06-22<br>2015-06-22 |  |  |
| Self-Reg Check-In                                   | Self-Registration Activity<br>6/03/2021 10:59 AM<br>End of Report |                                                   |  |  |

#### Resume Management.

You will see a list of your resumes. You can update, display or delete this resumes.

|                 | Member Resur | nes     |        |
|-----------------|--------------|---------|--------|
| 2023-03-20 test | Update       | Display | Delete |
|                 |              |         |        |

#### Account Services.

You will see a menu for your account with different options

| Account Services      |
|-----------------------|
| Update Member Account |
| Change Password       |
| Recover User Name     |
| Recover Password      |
|                       |

## Update Member Account.

Here you can update your personal information.

| Update Member Account Information |  |  |  |
|-----------------------------------|--|--|--|
| FSanchez                          |  |  |  |
| Fernando                          |  |  |  |
| A                                 |  |  |  |
| Sanchez                           |  |  |  |
| 9282946622                        |  |  |  |
| fernando_amhed@hotmail.com        |  |  |  |
| pdate Now Clear Form              |  |  |  |
|                                   |  |  |  |

## Change Password.

Here you can update your password.

| Change Password                                       |            |  |
|-------------------------------------------------------|------------|--|
| UserName: FSanchez                                    |            |  |
| Member Name: Fernando A Sanchez                       |            |  |
| Enter Current Password:                               |            |  |
| Enter New Password:                                   |            |  |
| Re-Enter New Password:                                |            |  |
|                                                       |            |  |
| Update Now                                            | Clear Form |  |
| CONTRACTOR OF ANY ANY ANY ANY ANY ANY ANY ANY ANY ANY |            |  |

#### Recover Password.

Here you can recover your credentials; you would need to enter some information.

| Recover Login Credentials |         |  |  |
|---------------------------|---------|--|--|
| Enter First Name:         |         |  |  |
| Enter Last Name:          |         |  |  |
| E-Mail Address:           |         |  |  |
|                           | Recover |  |  |

## E-sign Documents.

Here you would find your E-Sign Documents and all the information.

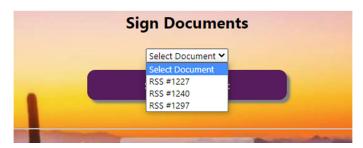

| Request for Supportive Services                   |                           |  |  |  |
|---------------------------------------------------|---------------------------|--|--|--|
| Participant ID:                                   | FSanchez                  |  |  |  |
| Request Date                                      | 12/06/2022 RSS ID 1227    |  |  |  |
| Name of Participant                               | Sanchez, FernandoA        |  |  |  |
| Program                                           |                           |  |  |  |
| Case Manager                                      | Aida G. Duarte Grant Name |  |  |  |
| Routine Support Services Type of Support Services | Follow-Up Services        |  |  |  |
| Rationale / Future Planning                       |                           |  |  |  |
| Rationale / Future Planning                       |                           |  |  |  |
| □AmEx □Visa                                       | Name of Cardholder        |  |  |  |

#### ISDS BILINGUAL.

You can use the tool on the bottom to change the language of the ISDS website.

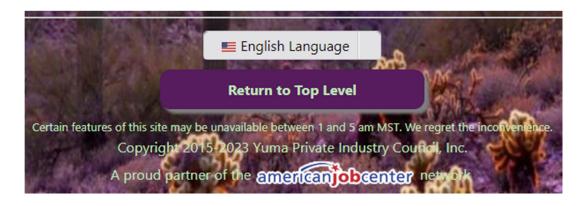